# **Bedienungsanleitung**

# **FrSky [R9-Mini,](https://www.mhm-modellbau.de/part-FrSky-R9-Mini.php) [R9-MM](https://www.mhm-modellbau.de/part-FrSky-R9-MM.php) & [R9-Slim+](https://www.mhm-modellbau.de/part-FrSky-R9-Slim-Plus.php)**

#### **Einleitung**

Danke, dass Sie sich für den Kauf eines FrSky [R9-Mini,](https://www.mhm-modellbau.de/part-FrSky-R9-Mini.php) [R9-MM](https://www.mhm-modellbau.de/part-FrSky-R9-MM.php) oder [R9-Slim+](https://www.mhm-modellbau.de/part-FrSky-R9-Slim-Plus.php) Long Range Telemetrie Empfängers entschieden haben. Um den vollen Funktionsumfang nutzen zu können, lesen Sie bitte diese Bedienungsanleitung sorgfältig und führen Sie die beschrieben Anweisungen genau durch.

### **Technische Daten**

Kanäle: [R9-Mini](https://www.mhm-modellbau.de/part-FrSky-R9-Mini.php) & [R9-MM](https://www.mhm-modellbau.de/part-FrSky-R9-MM.php)

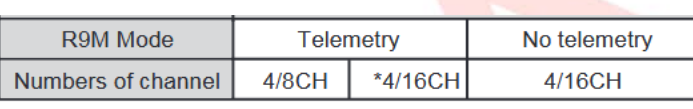

R9 Slim+

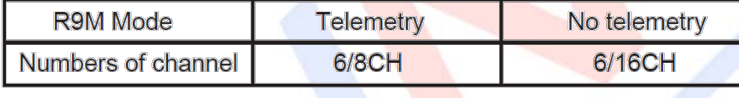

Betriebsspannungsbereich: 3,5-10V Stromaufnahme: 100mA bei 5V

Reichweite: bis zu 10km

Firmware: erweiterbar

Kompatibilität: [HF-Module der R9-Serie,](https://www.mhm-modellbau.de/frsky-hf868.php) [Sender der Tandem-Serie](https://www.mhm-modellbau.de/kategorie.php?cid=4474)

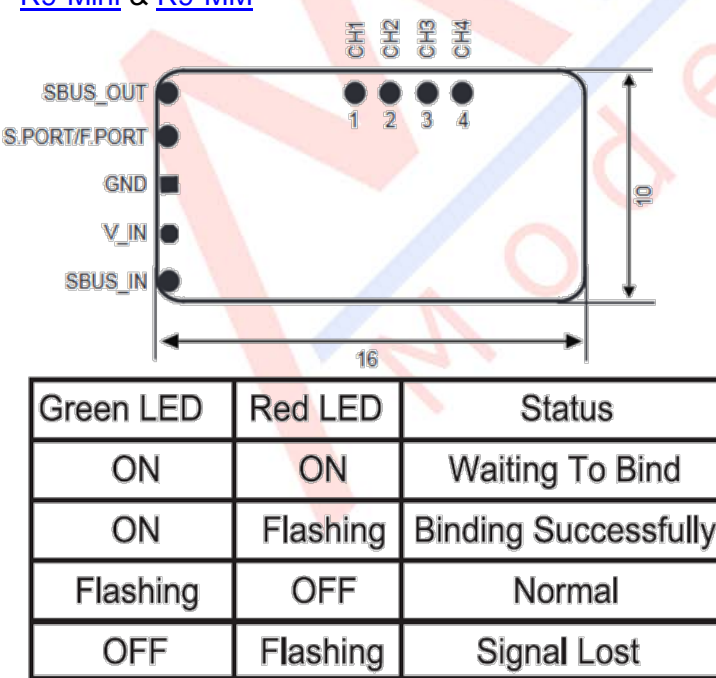

#### **Anschlüsse & Anzeigen** [R9-Mini](https://www.mhm-modellbau.de/part-FrSky-R9-Mini.php) & [R9-MM](https://www.mhm-modellbau.de/part-FrSky-R9-MM.php)

#### [R9-Slim+](https://www.mhm-modellbau.de/part-FrSky-R9-Slim-Plus.php)

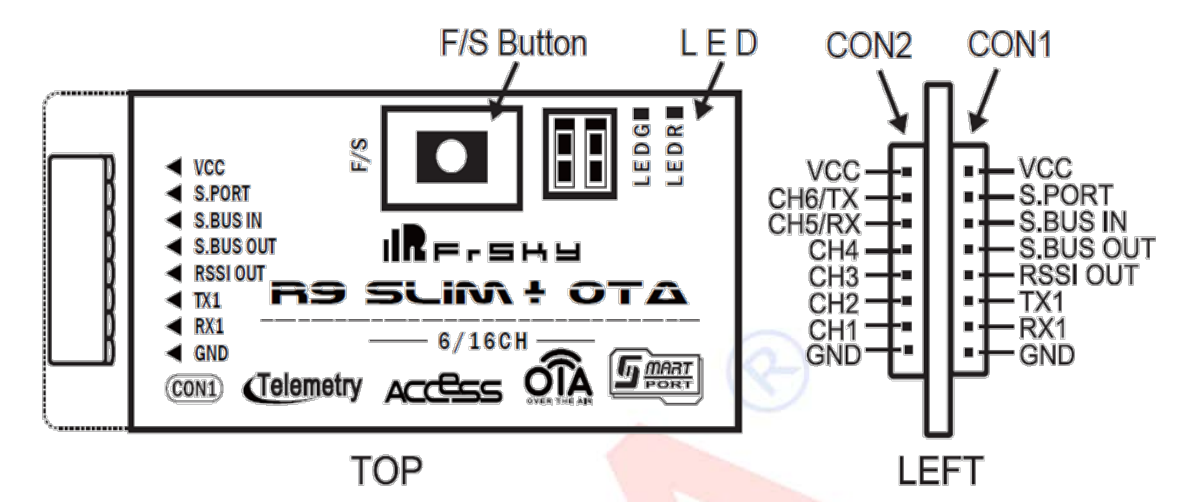

## **ACHTUNG: Verwechseln Sie nicht CON1 mit CON2**

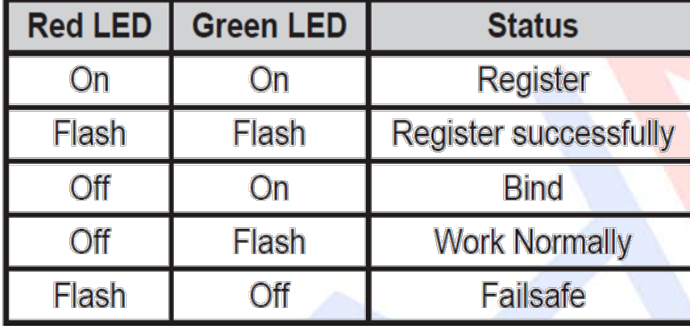

#### **Das Binden**

Das Binden ist der Prozess, der den Empfänger einem bestimmten Sender zuordnet. Ein Sender kann dabei mit mehreren Empfängern gebunden werden (nicht simultan). Ein Empfänger jedoch kann aber immer nur an einen Sender gebunden sein.

Befolgen Sie folgende Schritte um einen Empfänger an einen Sender zu binden:

1. Bringen Sie das HF-Modul in den Bindemodus.

1.1 Für Taranis X9D / X9D Plus / X9E und Q X7: Schalten Sie den Sender ein, gehen Sie ins Menü – MODEL SETUP – Seite 2 und wählen dort externes HF-Modul R9M LBT und drücken "BIND".

1.2 Für Horus X12S: Schalten Sie den Sender ein, gehen Sie ins Menü - RF SYSTEM – wählen dort internes oder externes HF-Modul und anschließend "BIND" unter "STATE".

- 2. Verbinden Sie Ihren Empfänger mit der Spannungsquelle während sie die F/S-Taste gedrückt halten (siehe untenstehende Tabelle für Details). Wenn die ROTE LED des Empfängers blinkt, wird damit angezeigt, dass der Bindeprozess abgeschlossen ist.
- 3. Schalten Sie nun Sender und Empfänger aus.
- 4. Schalten Sie den Sender wieder ein und verbinden Sie anschließend den Empfänger mit der Spannungsversorgung. Eine GRÜNE LED am Empfänger zeigt an, dass der Empfänger Daten vom Sender erhält. Der Bindeprozess muss nicht wiederholt werden, es sei denn, man tauscht eine der beiden Komponenten (Sender/Empfänger) aus.

#### **Telemetrie an- und ausschalten:**

- Für Taranis X9D/X9D Plus/X9E/QX7: Gehen Sie in das "MENU-MODEL SETUP-PAGE", wählen Sie "External RF MODE R9M LBT", wählen Sie "Bind" und Sie können zwischen Telemetrie und keine Telemetrie entscheiden.
- Für Horus X10/X10S/X12S: Gehen Sie in das "RF System", wählen Sie "External RF MODE R9M LBT", wählen Sie "Bind" und Sie können zwischen Telemetrie und keine Telemetrie entscheiden.

#### **Der Failsafe-Modus**

Die Failsafe-Funktion wird dann wirksam, wenn das Sendersignal verloren geht und sorgt dafür, dass die Servos auf eine voreingestellte Position stellen und sämtliche Antriebssysteme stoppen. Dies soll einen unkontrollierten Weiterflug verhindern. Achtung! In vielen Ländern ist es gesetzliche Bestimmung, dass die Failsafe-Funktion korrekt eingestellt ist, mindestens jedoch die Motoren, Maschinen, Antriebssysteme in den Leerlauf gebracht oder gar gestoppt werden. Der Empfänger stellt diese Funktion für alle Kanäle bereit. Wenn Ihr Sender ebenfalls eine Failsafe-Funktion bietet, ist es wichtig sich für die Nutzung der Funktion des Senders **oder** des Empfängers zu entscheiden um eventuellen Konflikten, die daraus entstehen, vorzubeugen.

#### Es gibt 3 verschiedene Failsafe-Modi:

- 1. No Pulse: Bei Signalverlust erzeugt der Empfänger auf keinem der Kanäle Impulse.
- 2. Hold: Das Model bleibt an der letzten Position, bevor es das Signal verloren hat
- 3. Custom: Angepasste Funktionen auf jedem Kanal. Das Model bewegt sich bei Signalverlust zu einem voreingestellten Punkt. Bewegen Sie den Curser auf "Set" und drücken Sie "ENTER", und Sie werden den Failsafe-Bildschirm sehen. Wenn Sie die Knüppel oder Schalter bewegen, sehen Sie, wie sich die Kanalleisten bewegen. Bewegen Sie die Kanalleisten an die gewünschte Position und drücken Sie "ENTER"

Wählen Sie den gewünschten Failsafe-Modus und warten Sie 9 Sekunden, damit dieser wirksam wird

### **Wenn kein Failsafe eingestellt ist, wird das Modell bei Signalverlust das letzte Signal beibehalten und könnte wegfliegen oder Verletzungen verursachen.**

*GZum Zurücksetzen der Failsafe-Einstellungen und/oder Ausschalten der Failsafe-Funktion* binden Sie den Empfänger einfach neu.

Die Aktivierung der Failsafe-Funktion wird empfohlen, wenn das System erstmalig benutzt wird oder wenn der Empfänger neu gebunden wird.

#### **Altgeräteentsorgung**

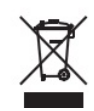

Elektronische Geräte dürfen nicht einfach in eine übliche Mülltonne geworfen werden. Der Artikel ist daher mit dem nebenstehenden Symbol gekennzeichnet. Dieses Symbol bedeutet, dass elektrische und elektronische Geräte am Ende ihrer Nutzungsdauer, vom Hausmüll getrennt, entsorgt werden müssen. Entsorgen Sie das Gerät bei Ihrer örtlichen kommunalen Sammelstelle oder Recycling-Zentrum. Dies gilt für alle Länder der Europäischen Union sowie anderen Europäischen Ländern mit separatem Sammelsystem.

**Konformitätserklärung**

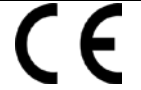

Das Gerät wurde gemäß den europäisch harmonisierten Richtlinien bewertet, was bedeutet, dass Sie ein Produkt besitzen, das die Sicherheitsstandards der Europäischen Gemeinschaft erfüllt. Wenn Sie eine Konformitätserklärung benötigen, können Sie diese bei der MHM-Modellbau GmbH & Co. KG anfordern.

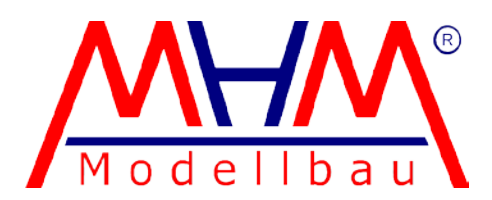

MHM-Modellbau KG® Neudorfer Str. 281 F 09474 Crottendorf WEEE-Reg.-Nr. DE 4169236[0 www.mhm-modellbau.de](http://www.mhm-modellbau.de/)